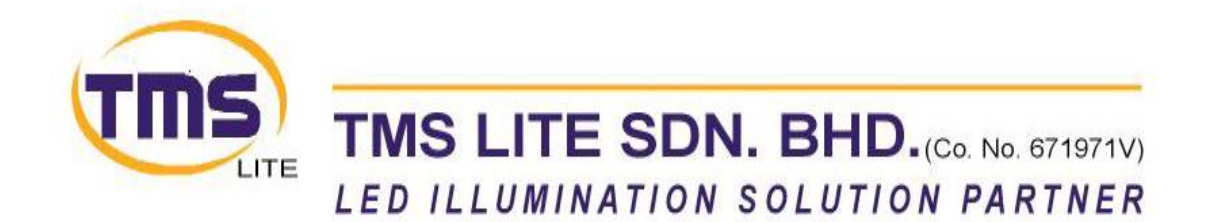

\_\_\_\_\_\_\_\_\_\_\_\_\_\_\_\_\_\_\_\_\_\_\_\_\_\_\_\_\_\_\_\_\_\_\_\_\_\_\_\_\_\_\_\_\_\_\_\_\_\_\_\_\_\_\_\_

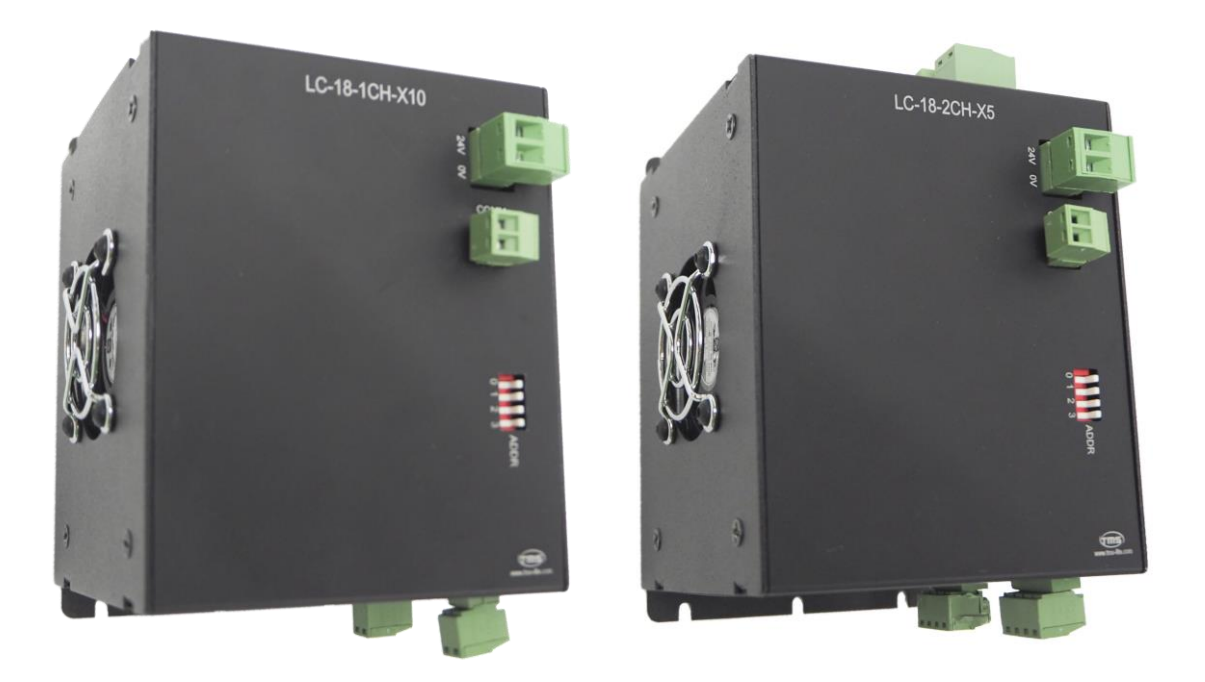

\_\_\_\_\_\_\_\_\_\_\_\_\_\_\_\_\_\_\_\_\_\_\_\_\_\_\_\_\_\_\_\_\_\_\_\_\_\_\_\_\_\_\_\_\_\_\_\_\_\_\_\_\_\_\_\_

## **LC-18-1CH-X10 LC-18-2CH-X5** High Current Series Lighting Controller Unit

# USER MANUAL

## **Table of Contents**

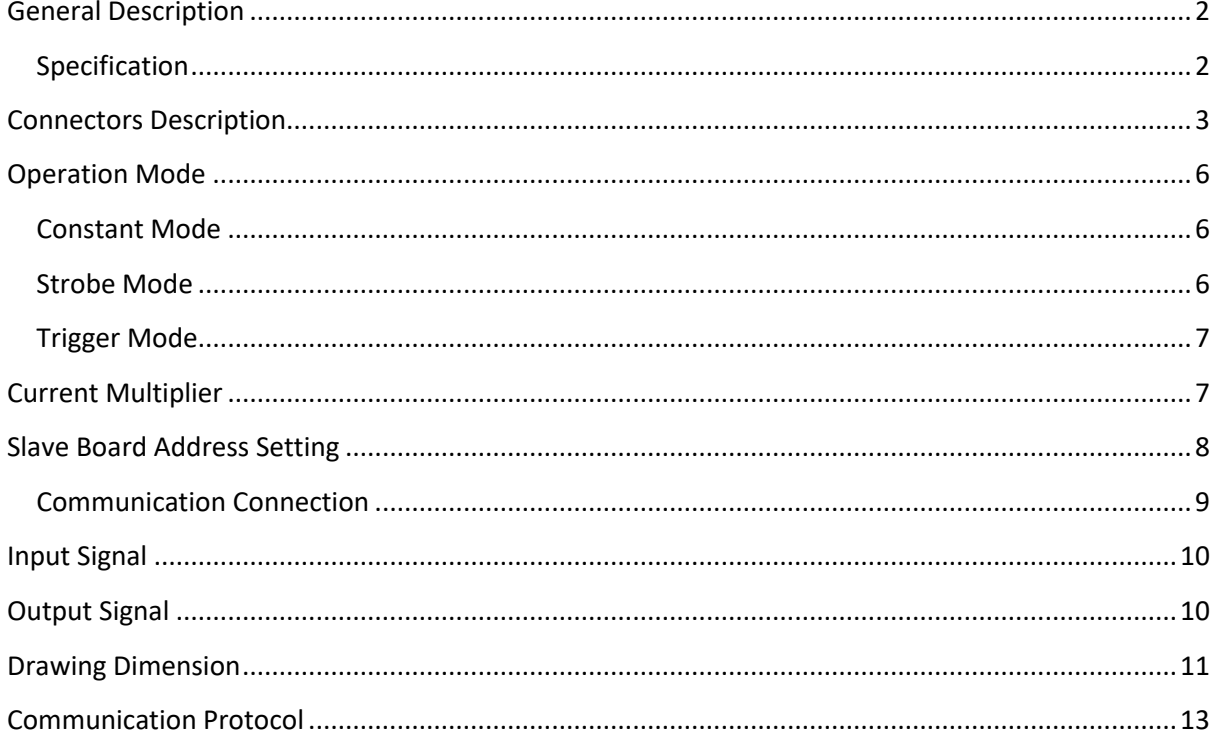

#### **Revision Notes**

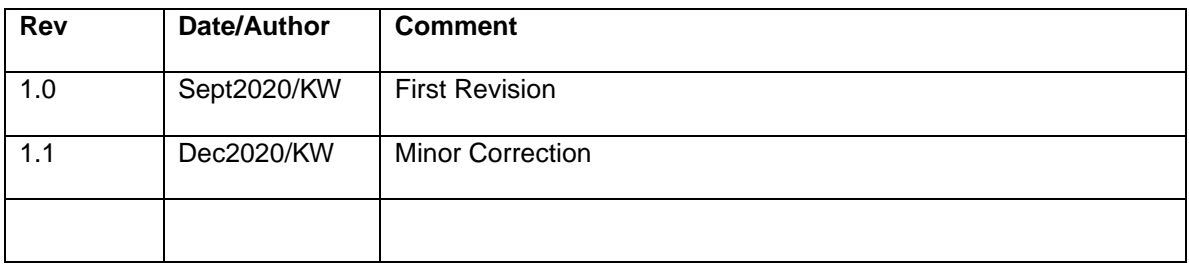

## **General Description**

The LC-18-1CH-X10 / LC-18-2CH-X5 high current controller provides intensity control of high current LED lightings for machine vision applications. The controller consists of 1 / 2 channels with individual settings for each channel. There are 3 modes of operation provided to support different types of application.

## **Specification**

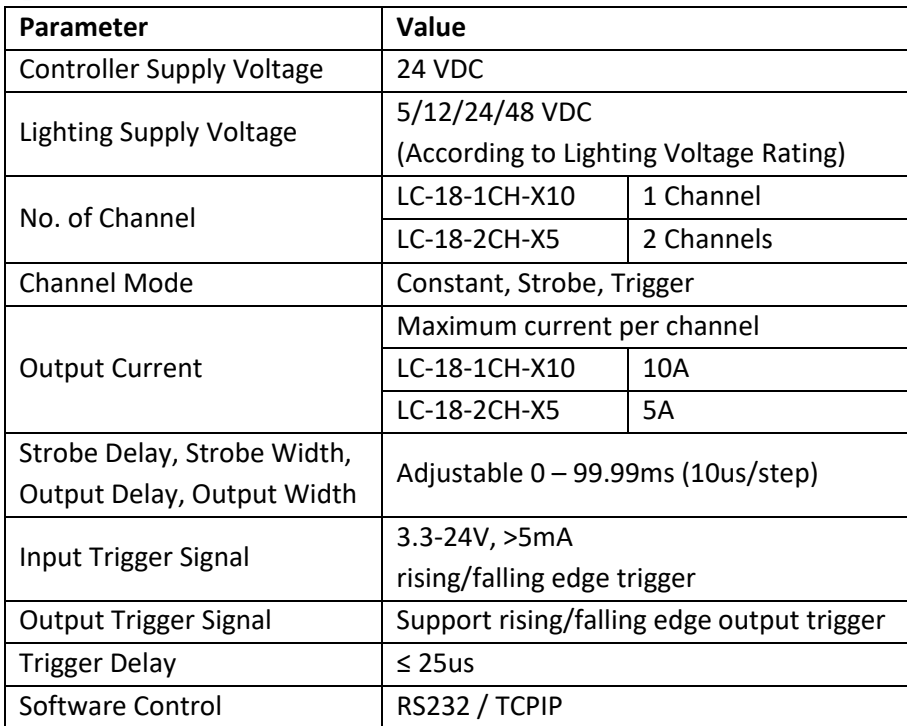

## **Connectors Description**

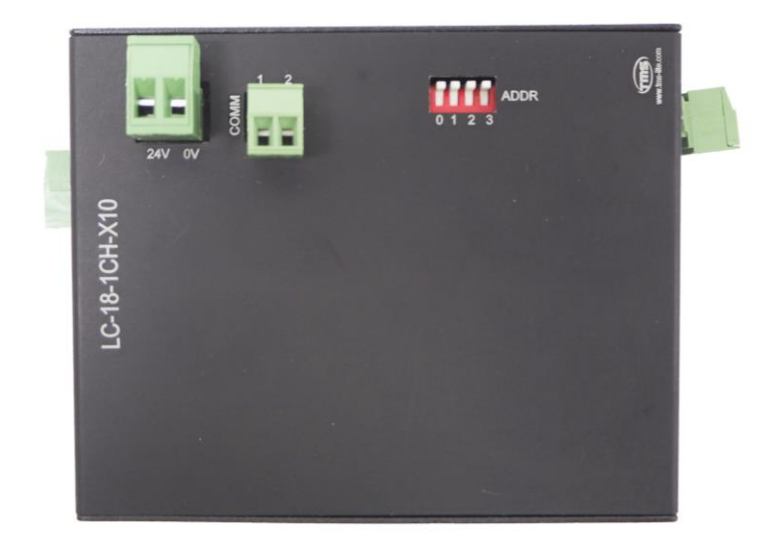

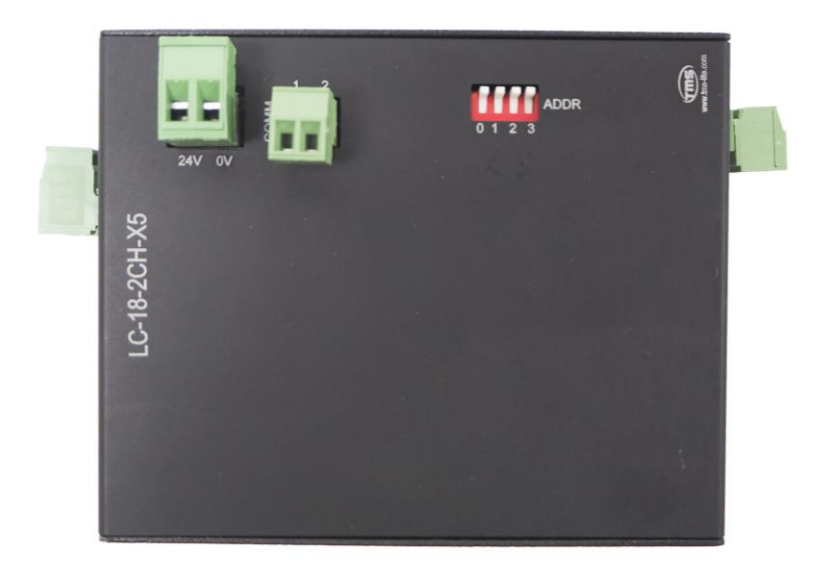

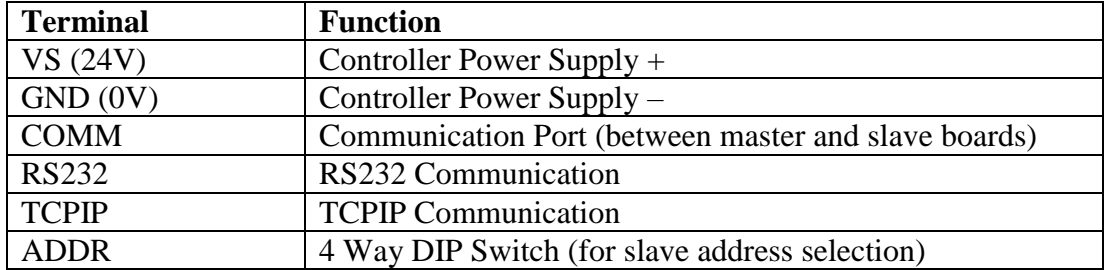

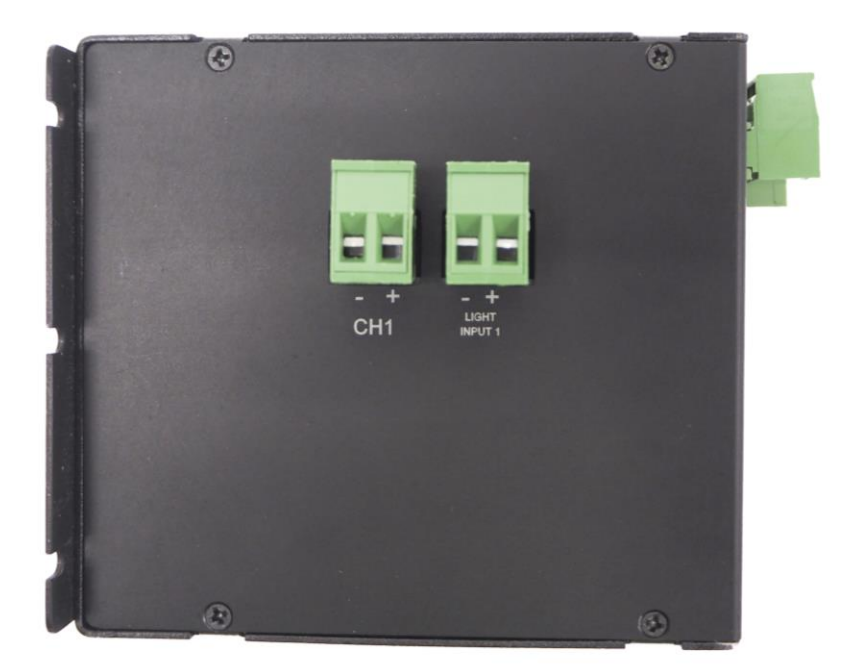

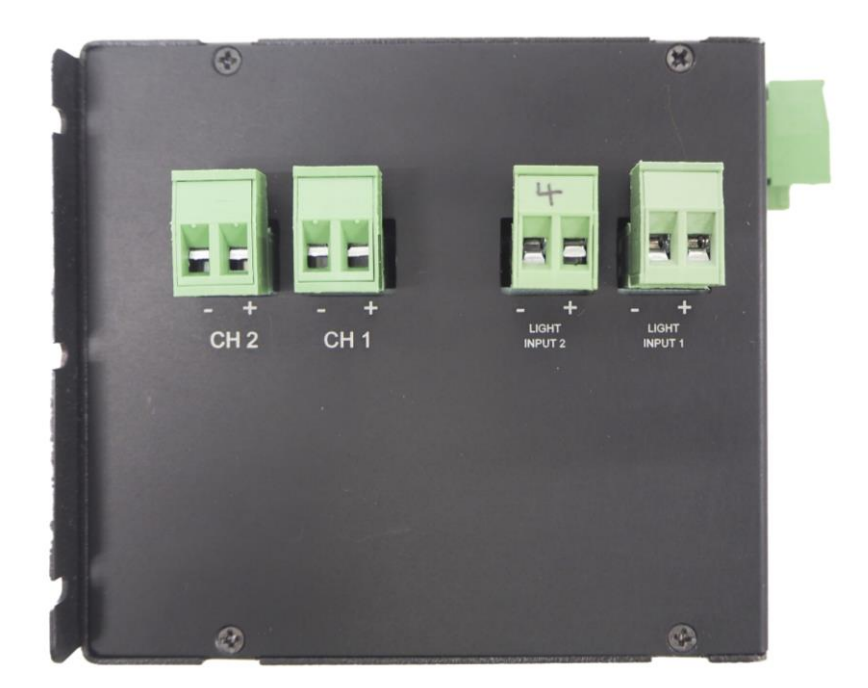

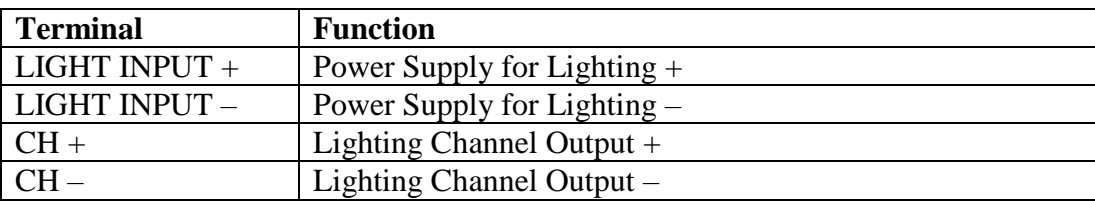

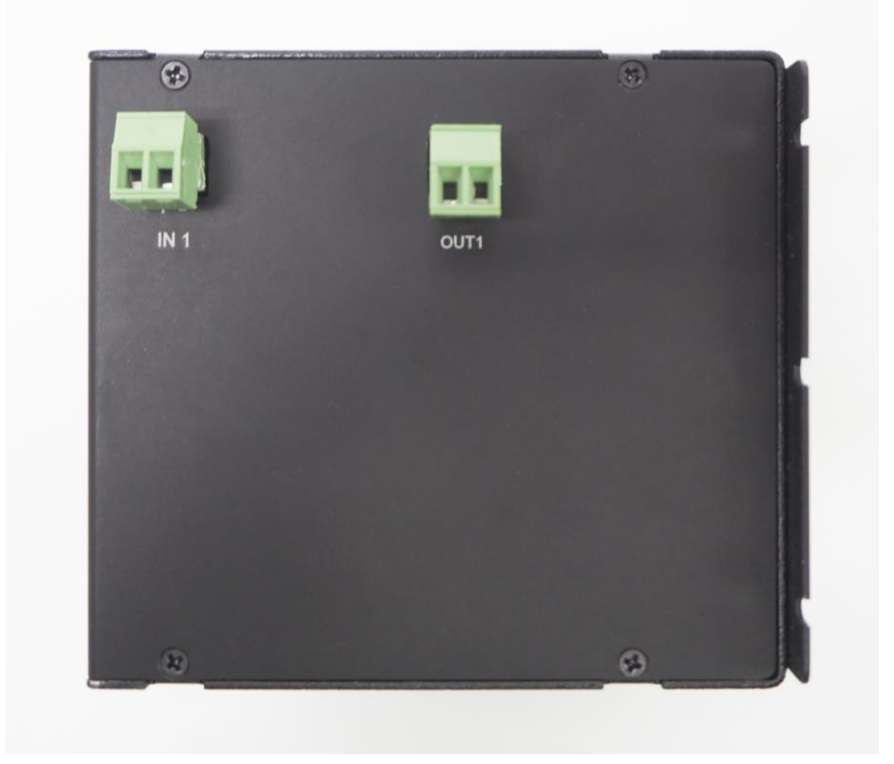

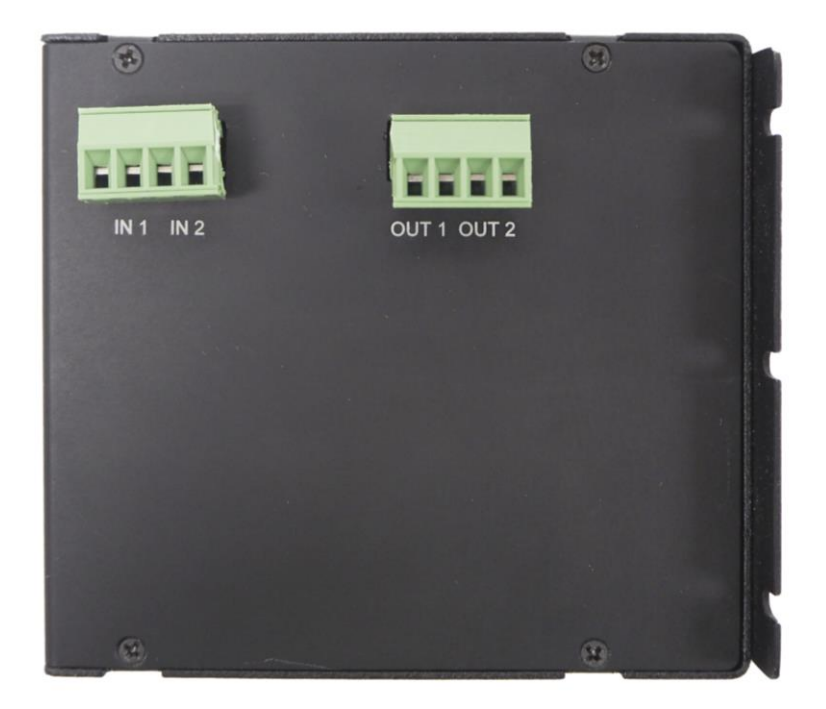

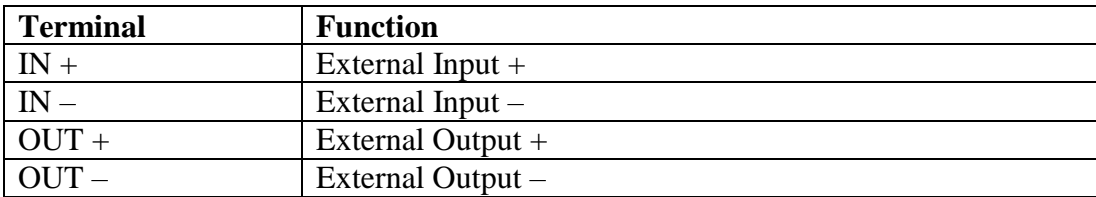

## **Operation Mode**

### **Constant Mode**

Constant mode offers continuous lighting intensity control. Lighting intensity is controlled using constant current technique. Brightness can be adjusted from fully off to fully on in the range of  $0 - 255$ .

#### **Strobe Mode**

Strobe mode provides short interval triggering for applications that require high intensity and high precision. An input trigger signal will turn on the lighting output based on pre-set delay and duration parameters.

There are 4 adjustable strobe parameters available:

Strobe Delay = Delay time between the external input signal and the lighting output Strobe Width = Duration of the lighting's turn on time Output Delay = Delay time between the external input signal and the external output signal Output Width  $=$  Duration of the external output signal's turn on time

Parameter timings are in the range of 0-9999 which is equivalent to 0-99.99ms (in step of 10us)

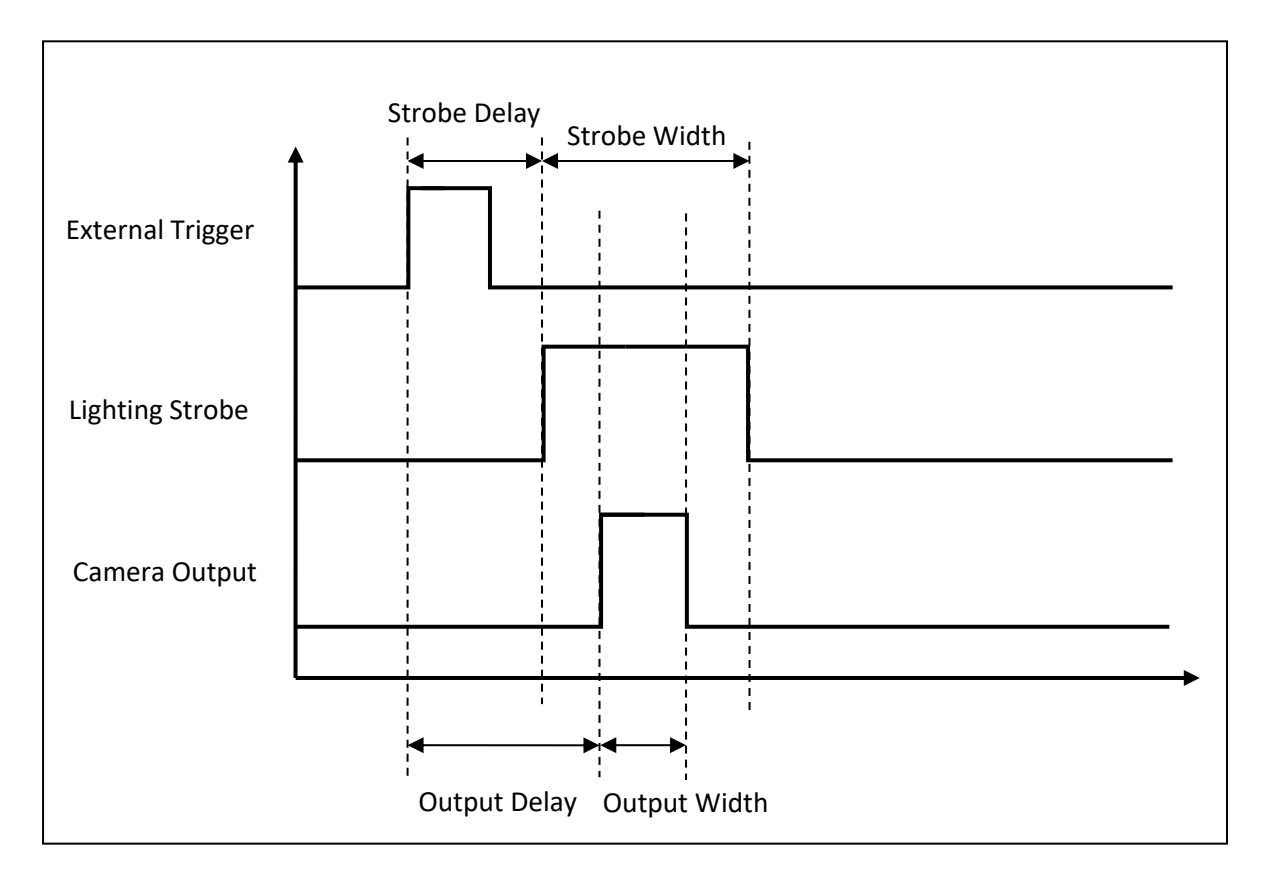

## **Trigger Mode**

Trigger mode provides most flexibility for variable timing light output. The light output ON when input trigger signal received and OFF when no input signal.

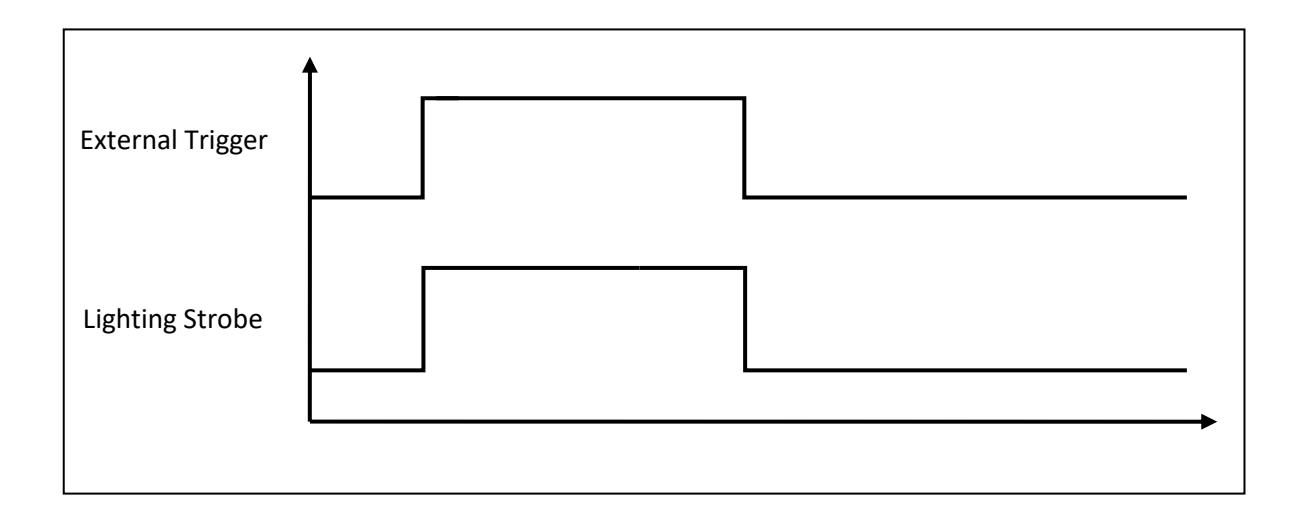

## **Current Multiplier**

Current Multiplier setting provides more precise control of lighting intensity for lightings with different current ratings.

Ex:

Maximum Current  $= 5A$ Current Multiplier setting range  $= 1-10$  $1 = 10\%$  of max output current (500mA)  $2 = 20\%$  of max output current (1000mA)  $3 = 30\%$  of max output current (1500mA)  $4 = 40\%$  of max output current (2000mA)  $5 = 50\%$  of max output current (2500mA)  $6 = 60\%$  of max output current (3000mA)  $7 = 70\%$  of max output current (3500mA)  $8 = 80\%$  of max output current (4000mA)  $9 = 90\%$  of max output current (4500mA)  $10 = 100\%$  of max output current (5000mA/5A)

For example: if the lighting's current rating is 1450mA, current multiplier can be set to 3, setting the maximum output current to 1500mA. So the lighting's intensity can be adjusted from low to high within the range of 0-255.

If multiplier is set too high, for example 10 (100% of max output  $=$  5A), the adjustable intensity range for the lighting is only about 0-74. Setting the intensity value to 75 or higher will not have any effect towards the lighting output brightness.

## **Slave Board Address Setting**

The address of the slave boards must be set manually before power on the controller by using the 4-way DIP switch.

Address value is calculated in binary code

Settable address number  $= 0-15$ 

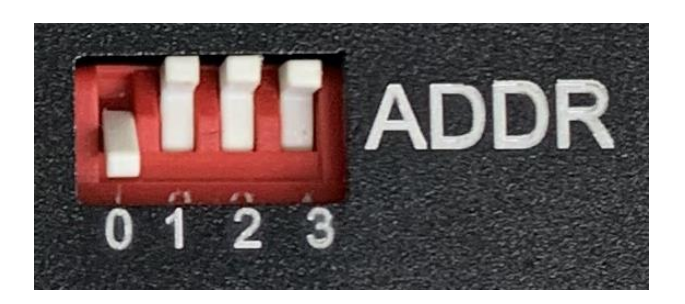

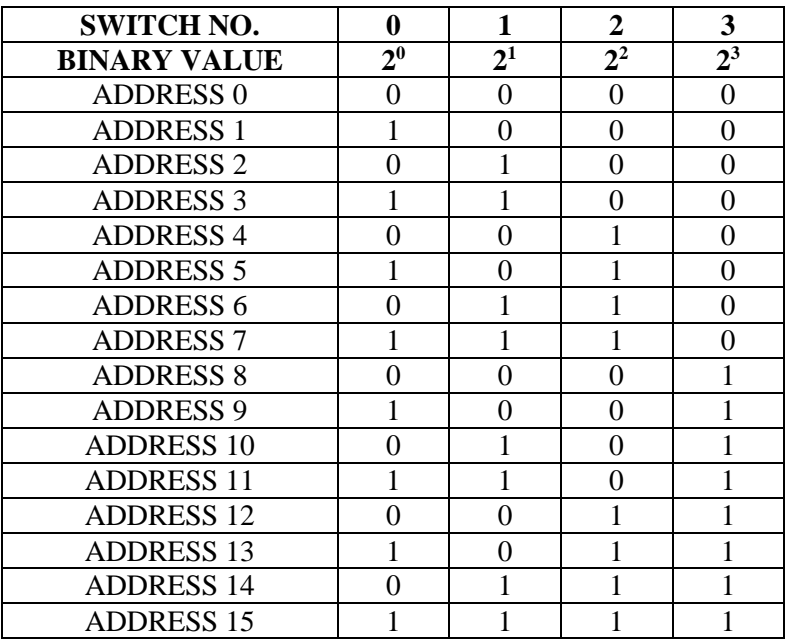

#### **\*\* REMARK:**

Each slave board must have different address number, else the controller may malfunction

## **Communication Connection**

All the COMM connector must be looped together for the communication between slave boards

All COMM1 and COMM2 must be looped together as shown below:

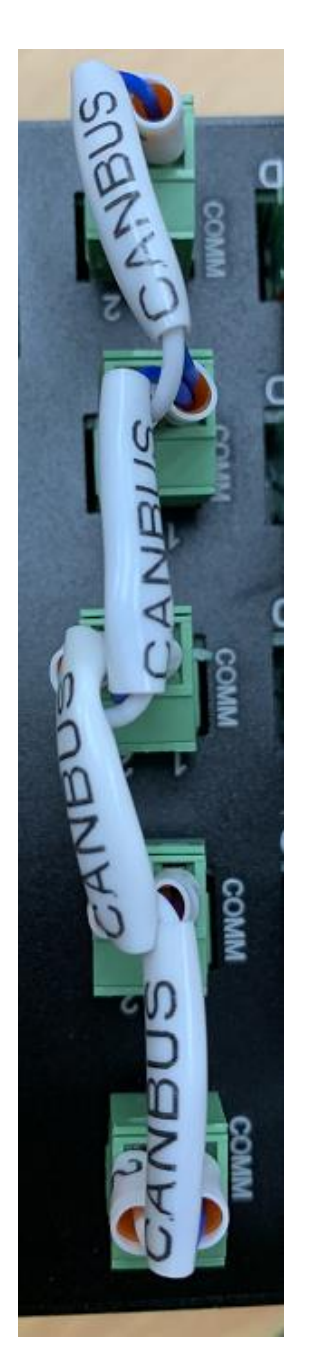

## **Input Signal**

Input signal is used to turn on the lighting under Strobe/Trigger mode.

The lighting output is turned on after a delay time defined by Strobe Delay, while the turn on duration is defined by Strobe Width.

Acceptable voltage for external input signal is from 3.3-24VDC.

The external trigger signal can be configured as rising edge or falling edge trigger.

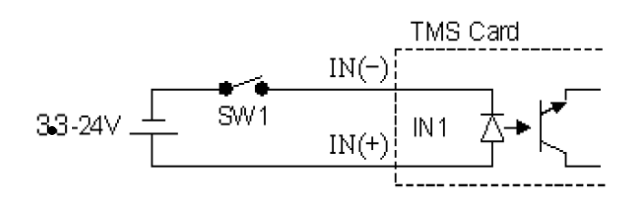

## **Output Signal**

The output signal is optional and is used to trigger external devices such as smart camera. The output signal is only available in Strobe Mode.

The output pulse is triggered after a delay time defined by Output Delay, while the turn on duration is defined by Output Width.

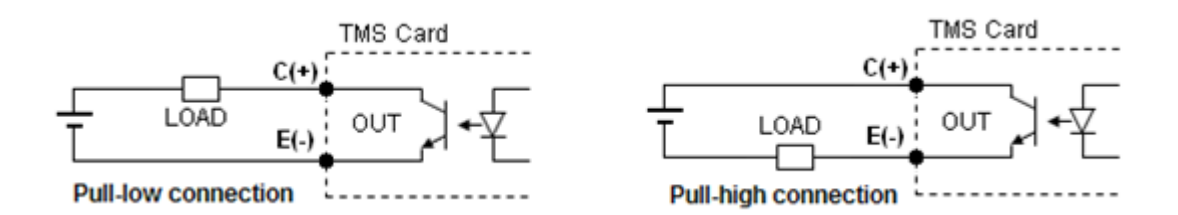

## **Drawing Dimension**

## **LC-18-1CH-X10**

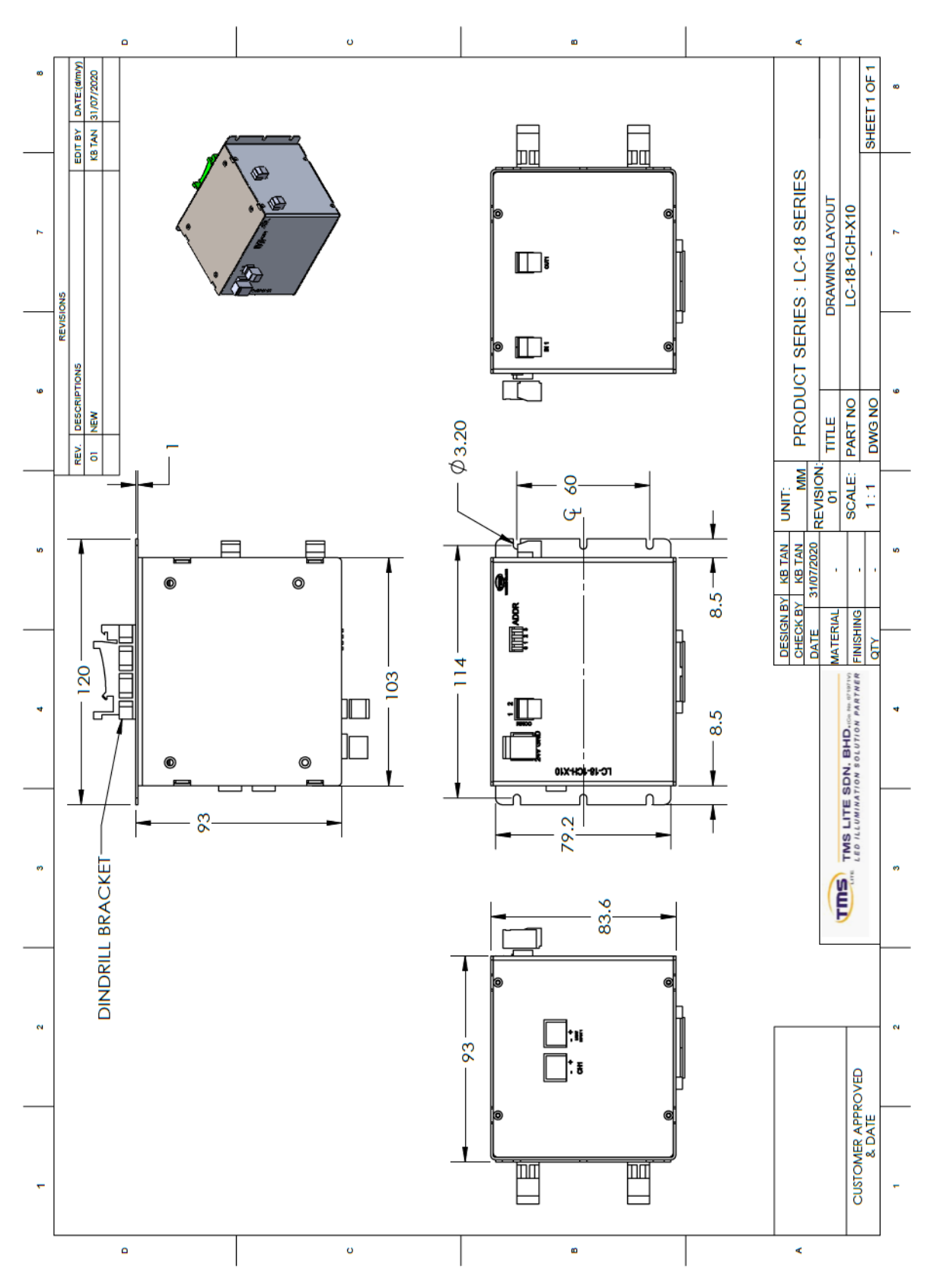

#### **LC-18-2CH-X5**

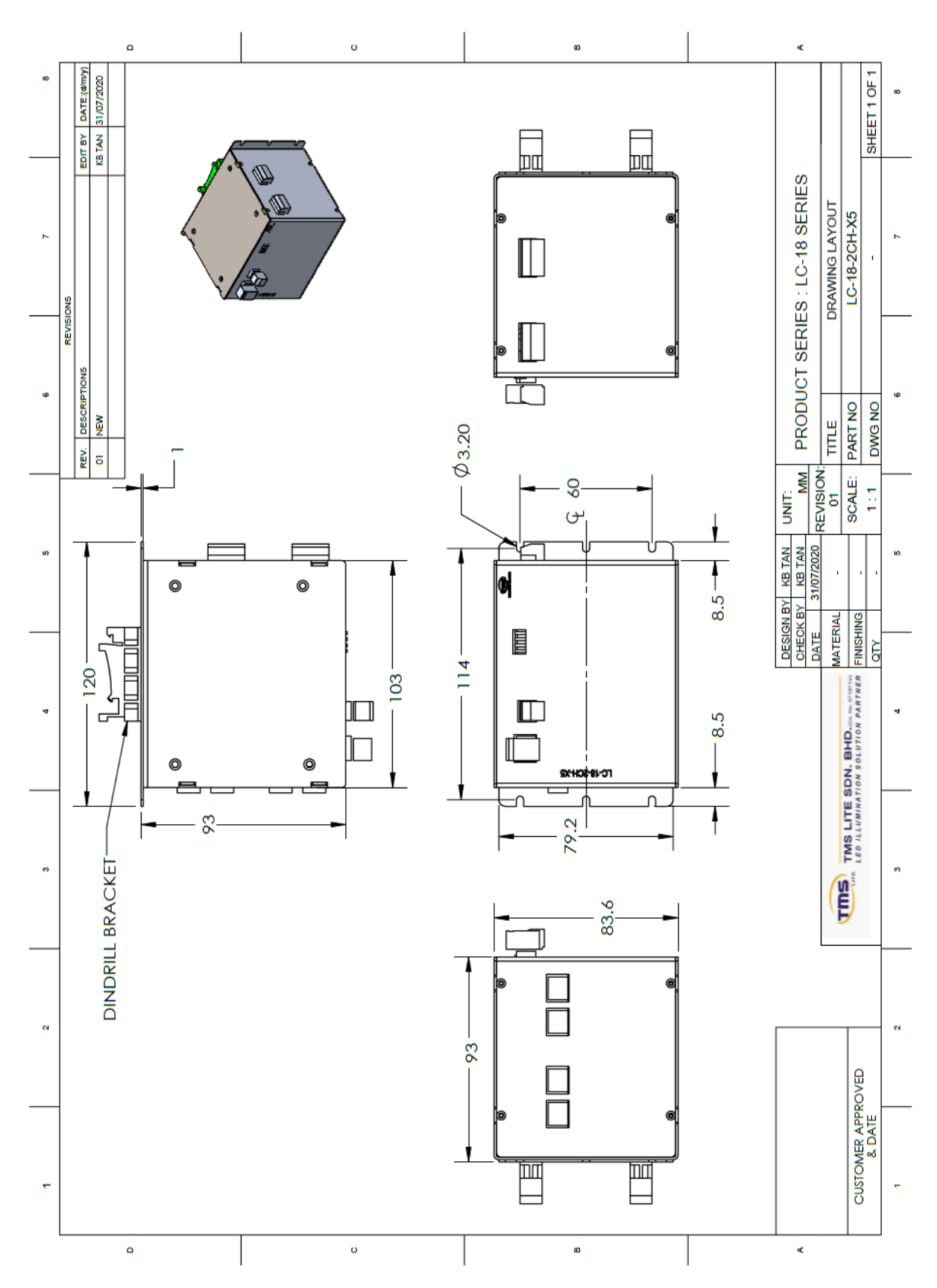

## **Communication Protocol**

#### **1. Communication Setting**

#### **COMPORT**

Baud Rate  $= 115200$ Data Bits  $= 8$ Parity = None Stop Bits  $= 1$ 

#### **TCPIP**

Default IP: 192.168.0.100 Default Subnet Mask: 255.255.255.0 Default Gateway: 192.168.0.1

#### **2. Master Command.**

#### Message Format (ASCII)

Write

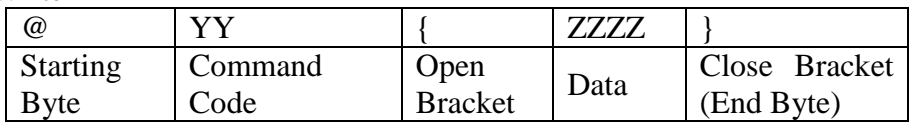

Read

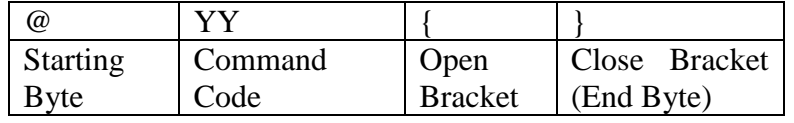

#### Return Message

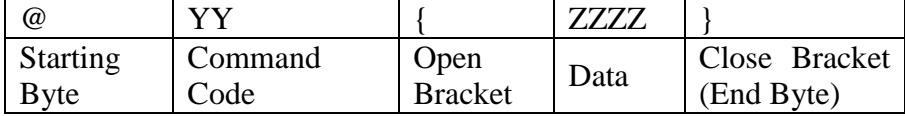

#### **2.1 Write to Master**

Command List

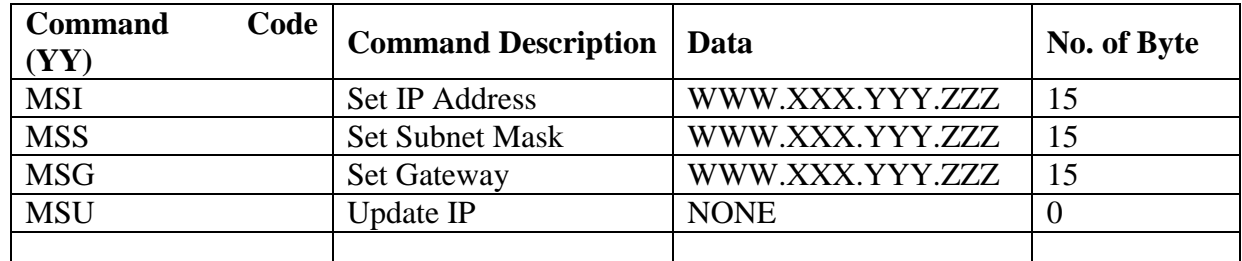

Send Update IP command after done setting IP/Submask/Gateway

#### **\*\*REMARK:**

#### **Do a power restart on the Master Unit for the new IP Address to come into effect**

Example Set IP Address = 192.168.0.123  $Tx > @MSI{192.168.000.123}$ Rx < @MSI{192.168.000.123}

Update IP on Master  $Tx > @MSU$ }  $Rx < @MSU$ {}

#### **2.2 Read from Master**

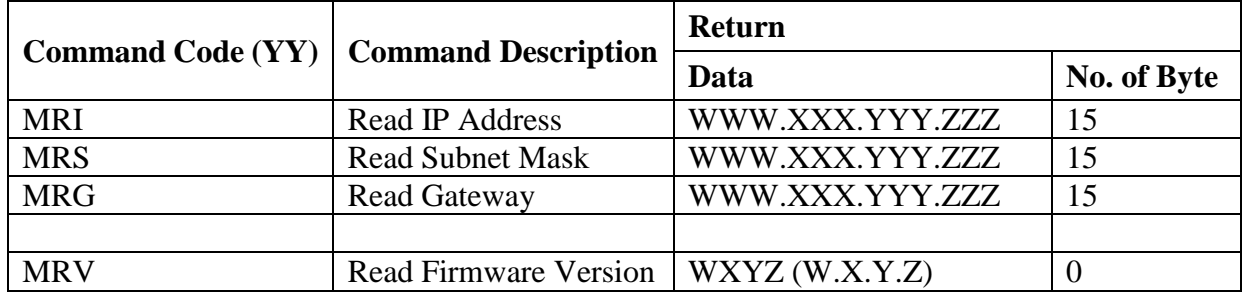

Example Read IP Address = 192.168.0.123  $Tx > @MRI$ Rx < @MRI{192.168.000.123}

### **3. Slave Command**

#### Message Format (ASCII)

Write

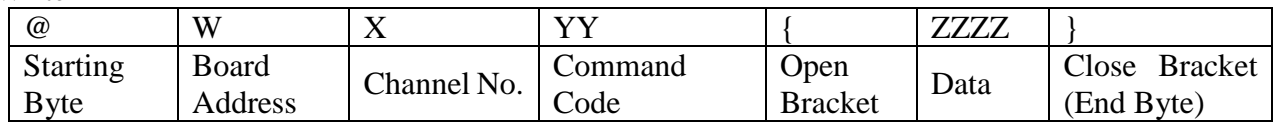

Read

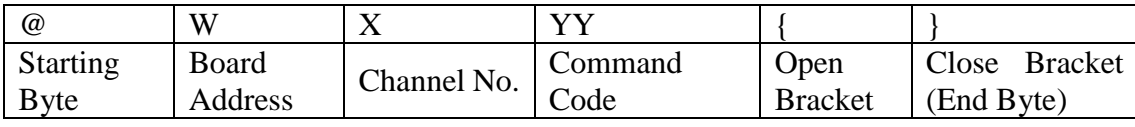

#### Return Message

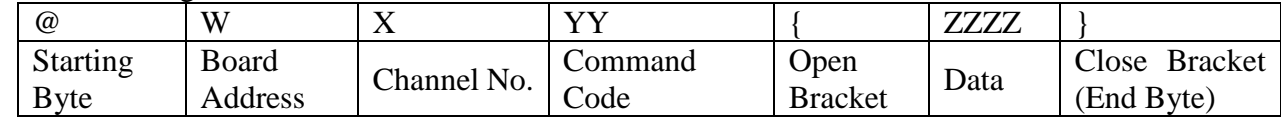

**Starting Byte** Symbol " $\omega$ " is used as starting byte

Board Address  $W = 0 \sim F(0-15)$ 

Channel No. Channel number  $X = 1 - 4;$ 

Data Data is set inside a set of Bracket Max data length  $=$  4 digits

Refer table Command List for No. of byte of data for each command

#### **4. Write to Slave**

#### Command List

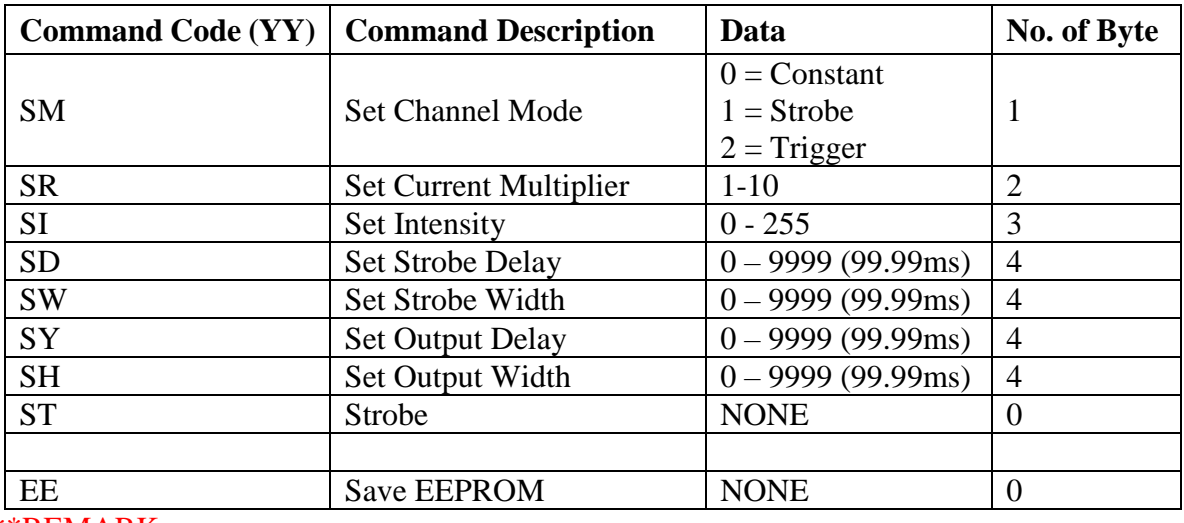

#### \*\*REMARK:

For Save EEPROM function, use any channel no. for x value, all channels' parameters will be saved

#### Return Message

Controller will send a return message same as the command sent to the controller to indicate successful sending.

If wrong command or data are sent, a message of {ERR} in the bracket will be returned.

#### **5. Read from Slave**

Command List

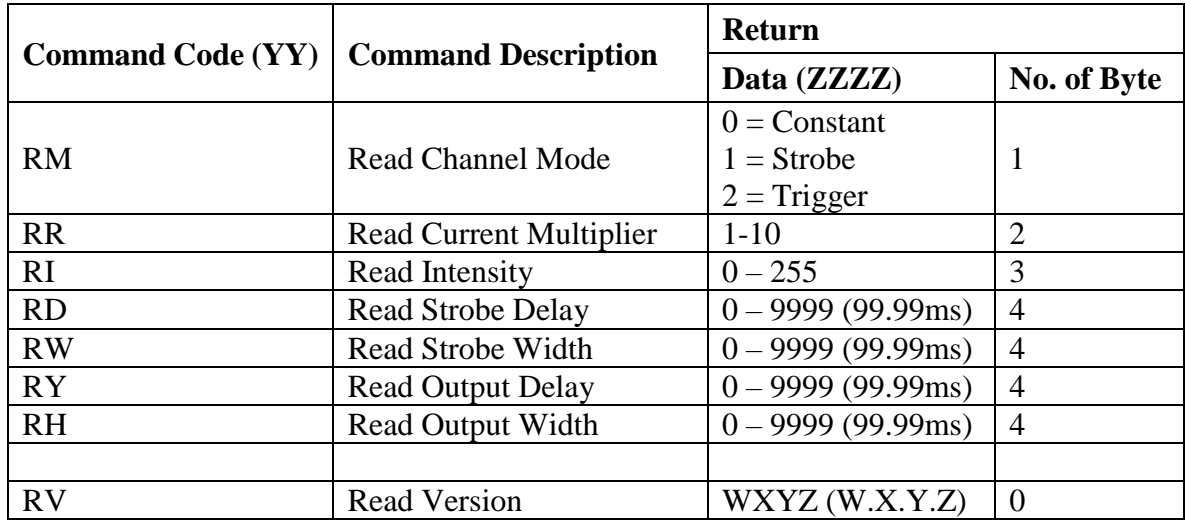

#### \*\*REMARK:

For Read Version function, use any channel no. for x value

## Example Write Board Address  $= 0$ 1) Set CH1 to constant mode  $Tx > @01SM{0}$  $Rx < @01SM{0}$  (Success) 2) Set CH1 to strobe mode  $Tx > @01SM{1}$  $Rx < @01SM{1}$  (Success) 3) Set CH1 Intensity =  $90$  $Tx > @01SI{90}$  $Rx < @01SI(90)$  (Success) 4) Set CH1 Strobe Width = 500 (5.00ms)  $Tx > @01SW{500}$  $Rx < @01SW\{500\}$  (Success) 5) Strobe CH1  $Tx > @01ST$ }  $Rx < @01ST{}'$  (Success) 6) Save EEPROM parameter  $Tx > @01EE$ }  $Rx < @01EE{}'$  (Success) Board Address  $= 1$ 1) Set CH1 to constant mode  $Tx > @ 11SM{0}$  $Rx < @11SM{0}$  (Success) 2) Set CH2 Intensity =200  $Tx > @ 12S2\{200\}$  $Rx < @ 12S2\{200\}$  (Success)

3) Set CH1 Strobe Width = 1000 (10.00ms)  $Tx > @$  11SW{1000}  $Rx < @11SW{1000}$  (Success)

#### Read

1) Read CH1 mode = Constant  $Tx > @01RM$  $Rx < @01RM{0}$  (Success)

2) Read CH1 Current Multiplier = 2  $Tx > @01RR{}$  $Rx < @01RR{02}$  (Success)

4) Read CH1 Intensity = 150  $Tx > @01RI$  $Rx < @01RI{150}$  (Success)

5) Read CH2 Strobe Delay = 500 (5.00ms)  $Tx > @02RD$  $Rx < @02RD{0500}$  (Success)

6) Read CH2 Strobe Width = 2000 (20.00ms)  $Tx > @02RW$ {}  $Rx < @02RW{2000}$  (Success)

7) Read Board Version  $Tx > @01RV$  $Rx < @01RV{1000}$  (Success)

Wrong Command or Data Sending

 $Tx > @01SI{500}$  $Rx < @01SI\{ERR\}$ 

 $Tx > @08SC{3}$  $Rx < @08SC\{ERR\}$ 

 $Tx > @1SH{1}$  $Rx < @1SH{ FRR }$ 

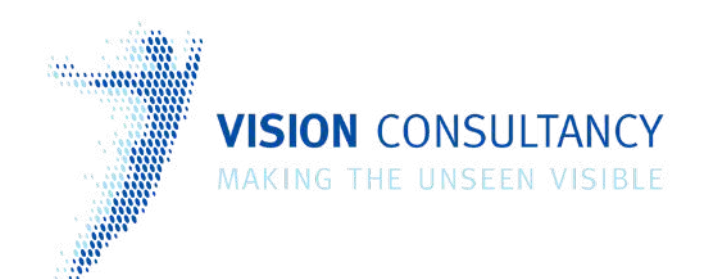

Thank you for downloading this document from www.machine-vision-shop.com

If you have any questions, you need help composing the right package for your application or do you want to order?

Feel free to contact us via e-mail at sales@visionconsultancy.nl or visit our webshop.

Our vision experts are happy to help you.

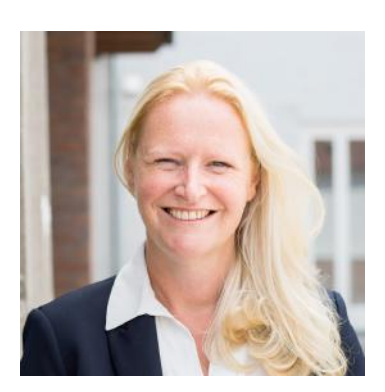

Natascha Overhof

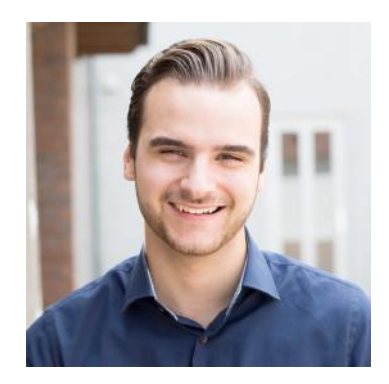

Christian Crompvoets

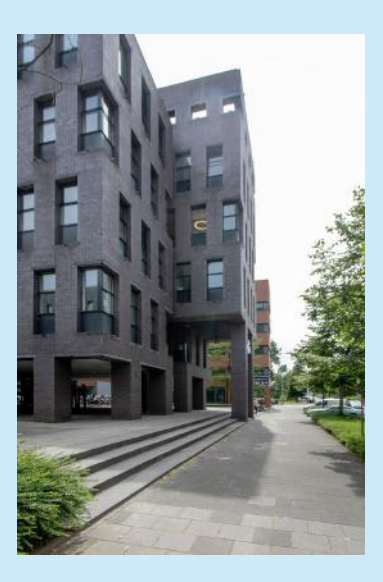

## **VISION** CONSULTANCY

Robert Schumandomein 2 6229 ES Maastricht The Netherlands

+31 (0) 438 522 651

sales@vision-consultancy.nl www.machine-vision-shop.com

**Sca<sup>n</sup> me to visit machine-vision-shop**

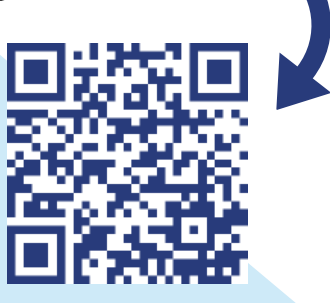